# **Latitude 7480**

# Quick Start Guide

Quick Start Guide Quick Start Guide Quick Start Guide Quick Start Guide

## **1 Connect the power adapter and press the power button**

Connect the power adapter and press the power button Connect the power adapter and press the power button Connect the power adapter and press the power button Connect the power adapter and press the power button

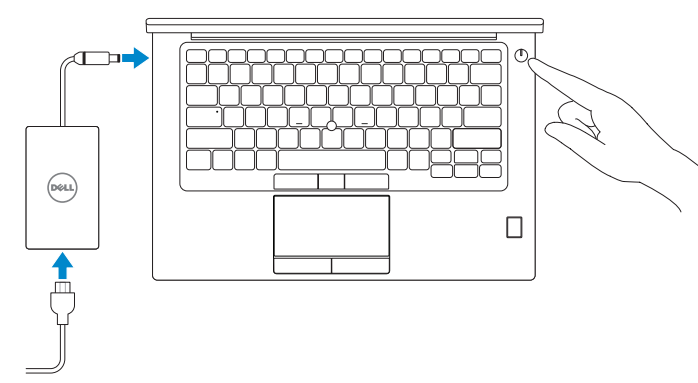

# **2 Finish Windows 10 setup**

Finish Windows 10 setup | Finish Windows 10 setup Finish Windows 10 setup | Finish Windows 10 setup

### **Connect to your network**

Connect to your network Connect to your network Connect to your network Connect to your network

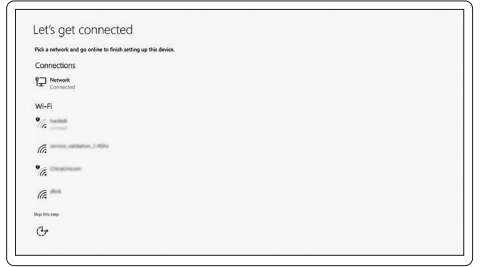

- **NOTE:** If you are connecting to a secured wireless network, enter the password for the wireless network access when prompted.
- **NOTE:** If you are connecting to a secured wireless network, enter the password for the wireless network access when prompted.
- **NOTE:** If you are connecting to a secured wireless network, enter the password for the wireless network access when prompted.
- **Z** NOTE: If you are connecting to a secured wireless network, enter the password for the wireless network access when prompted.
- **NOTE:** If you are connecting to a secured wireless network, enter the password for the wireless network access when prompted.

### **Sign in to your Microsoft account or create a local account**

Sign in to your Microsoft account or create a local account Sign in to your Microsoft account or create a local account Sign in to your Microsoft account or create a local account Sign in to your Microsoft account or create a local account

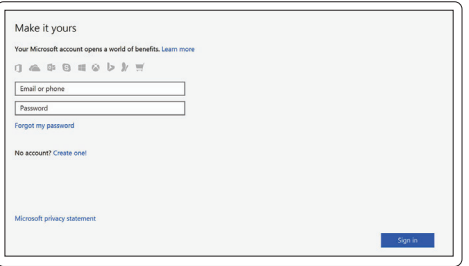

# **Locate Dell apps**

Locate Dell apps | Locate Dell apps Locate Dell apps | Locate Dell apps

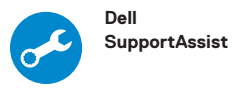

#### **Check and update your computer**

Check and update your computer Check and update your computer Check and update your computer Check and update your computer

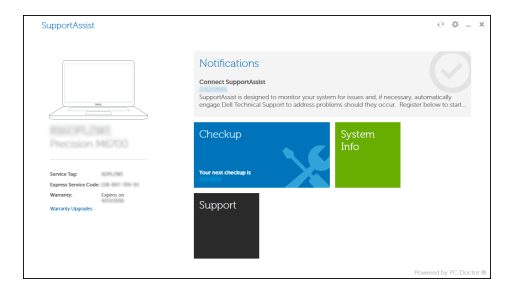

# **For Ubuntu**

### **Follow the instructions on the screen to finish setupt**

Follow the instructions on the screen to finish setup Follow the instructions on the screen to finish setup Follow the instructions on the screen to finish setup Follow the instructions on the screen to finish setup

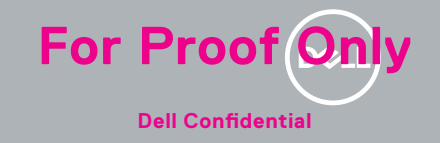

### **Features**

Features | Features | Features | Features

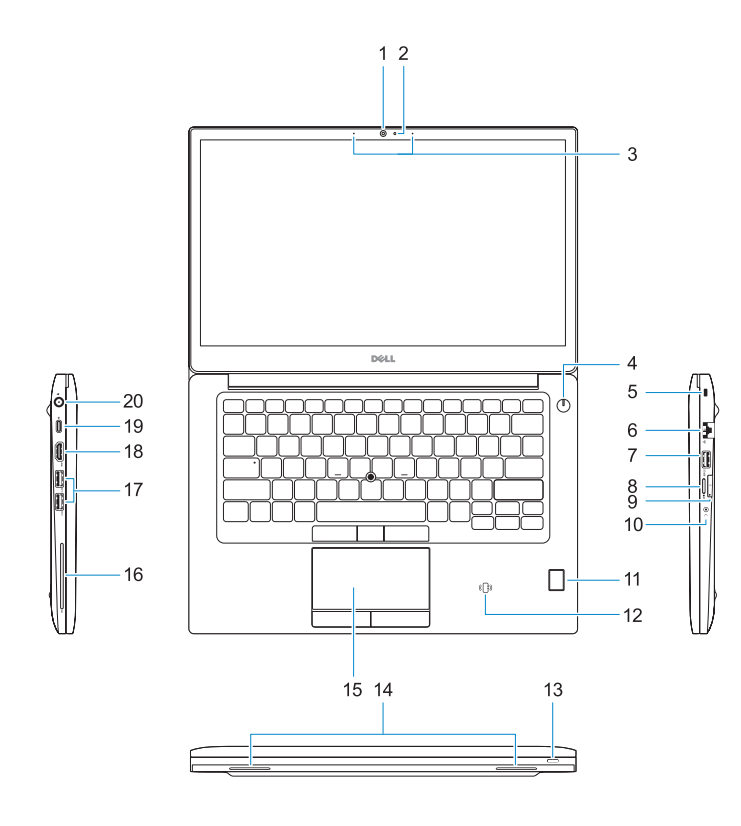

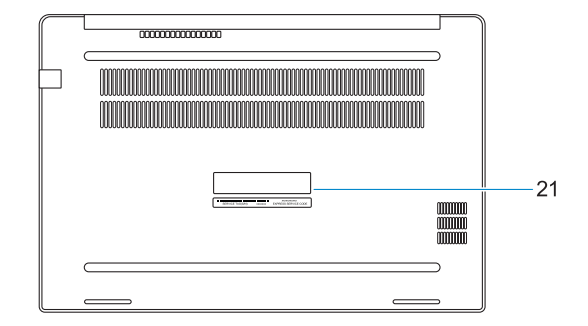

- **1.** Camera
- **2.** Camera status light
- **3.** Microphones
- **4.** Power button
- **5.** Security cable slot
- **6.** Network port
- **7.** USB 3.0 port
- **8.** Micro SD port
- **9.** U-SIM port
- **10.** Headset port
- **11.** Finger print reader
- **12.** RFIID sensor
- **13.** Display status light
- **14.** Speakers
- **15.** Touchpad
- **16.** Smart card reader
- **17.** USB 3.0 ports
- **18.** HDMI port
- **19.** USB Type-C port
- **20.** Power port
- **21.** Service tag label

**1.** Language2

**2.** Language language language

**3.** Language **4.** Language language

- **10.** Language language
- **9.** Language language language
- 
- 
- 
- 
- 
- 
- 
- 
- 
- 
- 
- 
- 
- 
- 
- 
- 
- 
- 
- 
- 
- 
- 
- 
- 
- 
- 
- 
- 
- 
- 
- 
- 
- 
- 
- 
- 
- 
- **8.** Language language language
- 
- **7.** Language language
- 
- **6.** Language language language
- **5.** Language
- **19.** Language language language
- **18.** Language

- 
- **14.** Language language language **15.** Language
- **13.** Language language
- **12.** Language language language
- **11.** Language
- **17.** Language language language
- **16.** Language language

**20.** Language **21.** Language language **22.** Language language language

**1.** Language3

**2.** Language language language

**3.** Language

- **4.** Language language
- **5.** Language
- **6.** Language language language

- **7.** Language language
- **8.** Language language language
- **9.** Language language language
- **10.** Language language
- **11.** Language
- **12.** Language language language
- **13.** Language language
- **14.** Language language language
- **15.** Language
- **22.** Language language language
- **21.** Language language
- **20.** Language
- **19.** Language language language
- **18.** Language
- **17.** Language language language
- **16.** Language language

**1.** Language4

**2.** Language language language

**3.** Language **4.** Language language **5.** Language

**6.** Language language language **7.** Language language **8.** Language language language **9.** Language language language

**10.** Language language

**11.** Language

**16.** Language language **17.** Language language language

**18.** Language

- **4.** Language language
- **3.** Language
- **2.** Language language language
- **1.** Language5
- **15.** Language
- **14.** Language language language
- **13.** Language language
- **12.** Language language language

**19.** Language language language

**20.** Language **21.** Language language **22.** Language language language

**Dell Confidential Printed in China.** 2016-10

**5.** Language

- **7.** Language language **8.** Language language language
- **6.** Language language language

**9.** Language language language **10.** Language language **11.** Language

**12.** Language language language **13.** Language language **14.** Language language language

**15.** Language

**16.** Language language **17.** Language language language

**18.** Language

**19.** Language language language

**20.** Language **21.** Language language **22.** Language language language

#### **Product support and manuals**

Product support and manuals Product support and manuals Product support and manuals Product support and manuals **Dell.com/support Dell.com/support/manuals Dell.com/support/windows**

#### **Contact Dell**

Contact Dell | Contact Dell Contact Dell | Contact Dell **Dell.com/contactdell**

#### **Regulatory and safety**

Regulatory and safety | Regulatory and safety Regulatory and safety | Regulatory and safety **Dell.com/regulatory\_compliance**

#### **Regulatory model**

Regulatory model | Regulatory model Regulatory model | Regulatory model **P73G**

#### **Regulatory type**

Regulatory type | Regulatory type Regulatory type | Regulatory type **P73G001**

#### **Computer model**

Computer model | Computer model Computer model | Computer model **Latitude 7480 Latitude 7480 series [ZHCN only]**

#### **Información para NOM, o Norma Oficial Mexicana**

La información que se proporciona a continuación se mostrará en los dispositivos que se describen en este documento, en conformidad con los requisitos de la Norma Oficial Mexicana (NOM):

#### **Importador:**

Dell México S.A. de C.V. Paseo de la Reforma 2620 - Piso 11.º Col. Lomas Altas 11950 México, D.F.

Número de modelo reglamentario: P73G Voltaje de entrada: 100 V AC–240 V AC Corriente de entrada (máxima): 1,7 A – 2,5 A Frecuencia de entrada: 50 Hz–60 Hz Corriente de salida: 3,34 A / 4,62 A Voltaje de salida 19,5 V CC

**For Province I** 

© 2016 Dell Inc. © 2016 Microsoft Corporation.